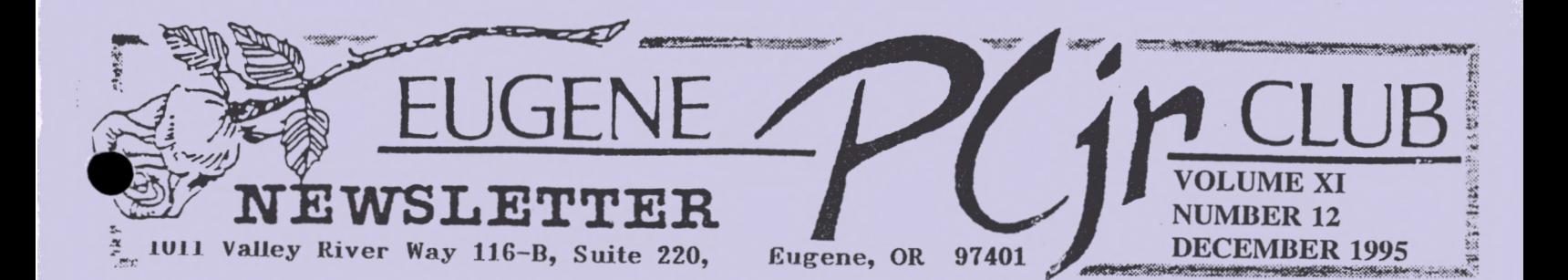

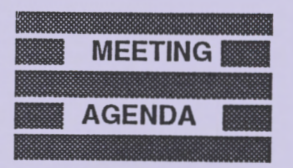

**The December meeting of the Eugene PCjr Club is the Annual Christmas Potluck. It will take place at the Church of Christ, 2424 Norkenzie Road on Thursday, December 14th. Setup will begin at 6pm.** 

**OFFICERS** 

**President ....... . Charles Coury Vice President... Patti Tanner Treasurer and Company Store.** . . . . **Phil Janz**  Disk Librarian. . . . **Mike Ruiz Modem Captain.. Gordon LeManquais**  Commercial Contact... **Dick Page Social Director . Helen Fry Newsletter Editor. Louie Levy Publisher and Production Start.** . . . . **Warren and Juanita Hampton** 

Association of Personal Computer User Groups

**Charley's Corner** 

by Charles Coury

Turkey and Thanksgiving sales are over. Christmas lights are up. The Christmas tree trucks are loaded and heading for California. Gifts are bought and wrapped  $2211$ Christmas tree trucks are loaded and heading for California. Gifts are all bought and wrapped ??!!

This is the traditional season called Advent. The Advent season, from early December to Christmas day, marks the beginning of the church calendar. Sort of like January for tax payers, September for school kids -- and the PCjr Club. The historical churches turn over their cycle of remembrances and holy days back to the starting point of a new church year. Advent for Christians is supposed to be a time of: preparation, anticipation, waiting.

I suppose it might be sacrilegious to make application to computers from such a spiritual time. But then I don't personally believe electronics is outside the scrutiny of the Almighty.

**Preparation:** Last month's game demonstration meeting was a big hit around our house. Andrew (my 8 year old) picked up a submarine game called Gato and has been playing it ever since. Now he's checking out library books on WWII submarine warfare and watching Clark Gable in Run Silent, Run Deep. He's one club member getting a lot from our meetings -- and is prepared for more!

**Anticipation:** We're looking forward to more exciting meetings next year. Two meetings will be on modems and the internet.

**Waiting:** Now all that is left is to wait for the 2nd Thursday for our annual Christmas party get-together. Just look on page four for Helen Fry's details.

*Charley* 

SEASON'S GARBETIN

Three years ago this article appeared in the Atlanta, Georgia *The Orphan Peanut*. We are reprinting it this month as a kind of celebration of Christmases past. We never want to forget our roots as a PCjr Club nor do we ever want to forget those folks<br>throughout the country that have helped the Eugene PCjr Club survive the onslaught of constant upg *The Orphan Peanut.* 

# And Then There Was Only One...

*By Bob Ga11thier* 

[Editor's Note: Bob Gauthier and his newsletter have been one of the constants in the ever-shifting map of the PCjr's fortunes. We thought he summed up the PCjr experience about as well as we've seen it, so as part of our exit we'd like to pass on his comments. Enjoy them, and thanks for everything, Bob!] (David Wilson, editor, *Atlanta Orphan Peanut.)* 

Seven years ago there were literally hundreds of PCjr user groups scattered across the United States. Virtually every major city had at least one, and more often than not, two PCjr groups. IBM had just pulled the plug on the junior and users were forced to pull together on their own to gain the support that they needed and deserved.

During the years that followed, believe it or not, the popularity of the junior actually grew. There were so many users that were not content with letting the junior do what it was designed to do (very little). They wanted to push junior far beyond that. They wanted junior to become a machine that one could do more than just play cute games on.

When hardware and software vendors caught wind of this they all realized that there was a bunch to be made in a marketplace where there were over half a million potential buyers.

Soon you could see products that made junior behave more and more like its big brother, the IBM AT. Sure, with each of these new enhancements you had to know little tricks to get the junior to perform with them but just the fact that you could get them to run with, say, a hard disk or a second floppy drive gave the user a sense of accomplishment that is far too complex to put into words.

When new technology was developed for the rest of the industry, somewhere, somehow, somebody would come along and design a way to make that technology work on a PC<sub>I</sub>r. The "never give up" attitude gave the PCjr users a reputation of being the strongest diehards that the computer industry has ever known or will know, for that matter.

But things began to happen in the computer market. First there were the 386 machines. With these new machines on the market the prices of 286 machines began to drop. With all the effort by third party vendors put towards making the junior a 286 machine doing all the things that a "true" 286 machine at almost the same speed, pricing began to come into focus. For what you would spend to upgrade the junior to a 286 machine you could go out and buy a "true" 286 machine and eliminate having to know any special "tricks" to get it to run; compatibility was not an issue on a "true" 286.

But I believe the real straw that broke the camel's back was when the 486 machines hit the market and the industry started pushing the dreaded program called Windows.

To make Windows run properly you need at least a 386 machine with TONS of hard disk space and TONS and TONS of extended memory. These are some things that the junior will never have.

But you might be saying "so what, I don't need a 386 machine and I don't want to run Windows." That's fine, but with the 486 machines on the market and the 586 machines on the horizon, vendors are just about giving away 286 machines (if you can find somebody that still sells them). This poses the question of cost effectiveness. In the marketplace today you could actually pay less for a brand new 286 machine complete with all the trimmings than it would cost you to upgrade your present PCjr to a comparable machine without the question of compatibility.

Now don't get me wrong. I'm not knocking the junior. It was and still is a fine machine. I still own mine (though it's not my primary machine) and most likely will hang onto it until it dies. I just gave you that brief PCjr history lesson so that you might better understand what I am about to say, or at least understand why what I am about to say has come to be.

*( continued on page three)* 

## **EUGENE PCjr NEWSLETTER DECEMBER 1995**

Like I said at the start of this story, in 1985 through about 1990 there were hundreds of PCjr groups nation wide all bonded together with one thing in mind. That was to keep the junior alive and make it do far more than it was designed to do. These groups were all successful, but by the end of 1990 there were only a handful of true PCjr groups left.

During 1991 I knew of only 4 pure PC ir groups across the U.S. that were still in existence. Most had disbanded and some had merged with, and become SIGs (Special Interest Groups) of larger PC user groups. By mid 1992 that number had dwindled to 2 groups, the Atlanta PCjr User group of Atlanta, Georgia, and the Eugene PCjr Club of Eugene, Oregon.

But now there is only one. The Atlanta group announced in their last newsletter that they were planning to call it quits. They were undecided as to what would become of the group (whether to merge with the larger Atlanta PC User Group or disband altogether) and that was to be decided at their October 5 meeting.

Whatever action is taken will become official on the 31st of December, 1992. That's when the Atlanta PCjr Users group, as we know it today, will cease to exist.

It is sad to see a group such as the Atlanta group have to call it quits after so many years. I have reprinted several articles from their newsletter in this newsletter because they always had interesting and helpful articles. They will be missed dearly by myself and by anyone else associated with the PCjr. But like the PCjr itself, even they are a vanishing breed, their legacy will go on forever because deep in our hearts we all know that no matter what happens..........

#### *Bob Gauthier*

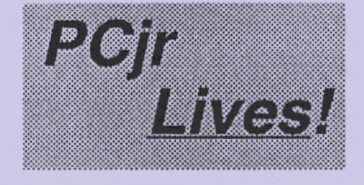

So, we're here. Still kicking our Juniors, saying that as soon as they quit we may buy a new machine. But, our Juniors haven't quit!! Few of us own cars that are as old as our Juniors! Some of us have seen our Juniors go off to college with our children, only to return again in four years. One member is back to using a 128K Junior because her grandchildren have taken over the two

640K machines she used to have.

The way I see it, PCjr users are the same folks who are used to only the best. They drive the same car for ten years. They recycle their newspapers and pickup chewing gum wrappers from the sidewalks. Some of them eat strange things like quiche and smoked salmon. They change their oil and clean their furnace filters. In other words, they use only the best. . . computers that don't break .. .like the PCjr!

I guess the Eugene PCjr Club will be here for quite some time. As long as our Juniors work, so will we! *ALL of us in the Club!* 

# Scary Note:

Now that the rainy season has hit the west coast quality control and our mailing labels are becoming unglued. We had two November newsletters returned to our office because the mail label fell off! We wish to apologize to anyone who failed to get all the important information in the November issue. If you were one of the folks who didn't get your issue, drop us a post card and one will be in the mail to you.

If you don't get a newsletter by the second Wednesday of the month, call us! Your publication staff has never missed a publication date in 10 years, so if you missed any issues, let us know. We also keep . back issues of the Newsletter should you desire any of them. wer mis<br>sues o

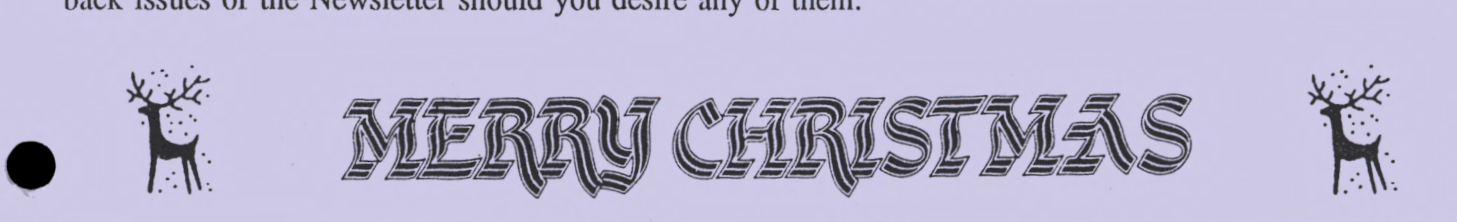

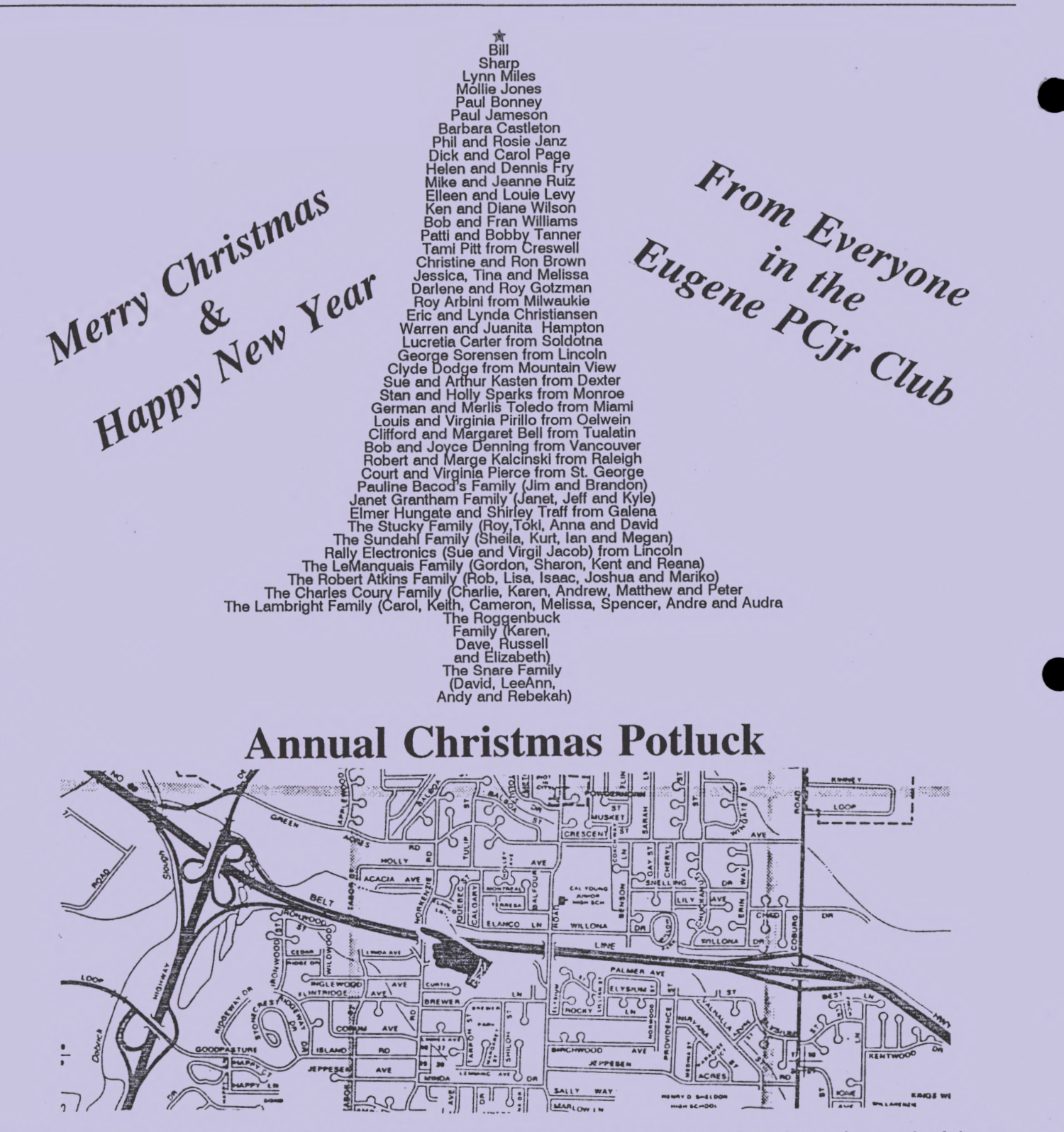

**DIRECTIONS:** The big intersection above on the left is the Beltline and Delta Highway interchange just north of downtown Eugene and Valley River Center. Just north of the interchange, take Green Acres Road east (right). The first road past the shopping center (Homebase, The Future Shop, GI Joes and Food Connection), is Norkenzie. Turn south (right) onto Norkenzie and go two short blocks. The Church of Christ is on the right side (the correct side) just before the Beltline overpass. Drive around the church and park in the back parking lot. The church's address is 2424<br>Norkenzie. If you have ANY problems, call Phil (343-1059) or Louie (343-7592) for better directions.

*( a little more information. on the next page)* •

## **EUGENE PCjr NEWSLETTER** DECEMBER 1995

It's time for the Annual Christmas Pot Luck! As usual, the club will be furnishing fried chicken, coffee and punch. If you can, bring a main or side dish and eilher a salad or a dessert. If it would be difficult for you to do this, or if you are just one person, don't worry about bringing anything; no one will go away hungry!

• Our gift exchange is always fun. This year, we'll be doing things somewhat differently, but if you t to participate, bring an inexpensive gift or a white elephant gift for each member of your family who will be taking part. Again, if this is a problem, remember that Junior owners don't worry about the small stuff. Just come!

Darlene has made arrangements for us to meet in the Church's recreation room the same as last year. Plan on getting there between 6pm and 6:30pm as we'll be eating at 6:30 sharp! We don't want to start without you!<br>Helen Fry without you!

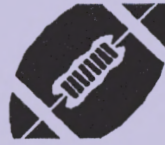

**Making Self-Booting Disks** 

By *Louie L.* 

Why do you need to learn to make self-booting disks? Here arc just a few reasons:

• Programs we use like *WordPerfect, Lotus* or *Writing Assistant,* work helter when run from a RAM drive. Without a special self-hooting disk, we would have to reboot Junior with a custom boot disk that would make a RAM drive, change disks and copy the necessary files to this RAM drive before we could run our program. A selfbooting *Writing Assistant, lotus 1-2-3* or *Word-Perfect* disk would solve all this disk-swapping.

I there are children or family members who are not comfortable with DOS commands, making self-booting disks of their favorite programs would mean they could run them anytime without having us at home to "set up" Junior for their programs. Self-booting disks make family members more self-sufficient and less dependent. . .freeing up time for you to do other things like writing articles for your compuler club *Newsletter.* 

• Many of our programs require "special" boot disks; *Police Quest,* lo name one, requires a special configuration before it would run on a PC<sub>ir.</sub> A self-booting disk for these programs would take away our having to remember all the idiosyncrasies for these programs each time we want to run them.

All self-booting disks begin wilh our making a "systems" disk. A systems disk is a formatted disk that has had the DOS systems files transferred to it. We use the term "transferred" instead of "copied" because two of the system files are "hidden" files. Hidden files arc files that can't be no ally copied or erased.

To make a disk a self-booting disk, there must be the three DOS files, COMMAND.COM, IBMBIO.COM and IBMDOS.COM on the disk. If we did a DIR of a newly formatted systems disk we would only see one file, COMMAND. COM. This is because the files IBMBIO.COM and IBMDOS.COM arc "hidden" files; they don't show up on the screen so we can't erase them (easily).

When Junior finishes its POST test, the Power On Self-Test, and begins to boot, the next thing it does is read the diskette in the  $A$  drive. If it is not a self-booting disk, you will have the message, NON-SYSTEM DISK or DISK ERROR - REPLACE AND STRIKE ANY KEY WHEN READY. If the diskette in Drive A> is a systems diskette, Junior will boot.

As Junior starts to boot, DOS reads the file IBMBIO.COM that sets up Junior's Basic Input-Output routines. Simplified, this sets up your hardware: the routines for inputs from the keyboard, disk drives, joy sticks and other input devices, and the output routines to the monitor, disk drives and anything you may have attached to the serial port on Junior.

Next, DOS reads the file IBMDOS.COM. This short program figures out where your memory is located and where it should place the command interpreter, **COMMAND.COM.** Once iL does this, the program **IBMBIO.COM** operates the command interpreter to see if there are further commands on the start-up disk. It will look for only two files: CONFIG.SYS and AUTOEXEC .BAT files. If none are there, it will operate the internal command, DATE and TIME, and once you enter them, leave you at the A>.

*(continued on next page...)* 

#### **NUMBER 12**

To make a systems disk, follow the instructions on pages 2-89 through 2-95 in the DOS 2.1 Manual. At the A we key in FORMAT B: /S

DOS will tell us to insert a diskette into Drive B and to press any key when ready. Once the disk is formatted. DOS will transfer the systems files to the newly formatted diskette.

When this is done, we need to ask ourselves, "What do we want our disk to do?" We next need to jot down a few notes as to just what it is that we want our new self-booting disk to do. For our example, we will say that we want to make a self-booting Writing Assistant, a program that most Junior users use or have used in the past. Also, for our example, we will assume that you have a copy of Writing Assistant that isn't copy protected.

So, in the case of Writing Assistant, we will want our computer to display an 80 column screen instead of just 40 column. The second thing we want it lo do is prompt us for the date. Once we have inserted the correct dale, we will want our self-booter to execute the program by keying **in WRITE** for us.

Now, we need to determine what commands are needed to do all of this. So, if we want an 80 column screen, we need the command, MODE 80. If we want to insert the dale so that our files will always have the correct date, we will need to execute the internal DOS command, DATE. All of us know that to execute Writing Assistant, we key in WRITE lo get it going. These are all the commands we need in our AUTOEXEC.BAT file.

For small AUTOEXEC.BAT files, the easiest way to write them is lo use the "Copy to the Console" command: COPY CON. If you are using a single drive Junior, make sure the newly made disk is in the A: drive, we would key in COPY CON and the name of the file we need to create. In our case, it's

COPY CON AUTOEXEC.BAT (enter)

When we press the enter key, we lose our prompt, but the cursor returns to the left side of the screen so we can key in our AUTOEXEC.BAT file.

We have already said that the first thing we want DOS to do is to change to an 80 column screen. To do this, we would key in the command

MODE 80 (enter)

Along about now we should remind you that DOS doesn't care if we key in lower case lcllcrs or capitals: DOS knows all.

The next thing we said we'd need is to insert the date. Key in<br>DATE (c

(enter)

Now, to execute Writing Assistant, we need to key in

WRITE (enter)

This is it; this is all we wanted this self-booter to do. To make sure it doesn't do more, we need to put an-end-of-file character at the end of our AUTOEXEC.BAT file. To do this, we press Fn 6. This inserts the characters  $^kZ$ , or "control Z," which is cryptic for "this is the end of the file." When we press the (enter) key, DOS writes the file to the disk and tells us

l Filc(s) copied

#### Should you want to look at your newly created AUTOEXEC.BAT file, just key in TYPE AUTOEXEC.BAT (enter)

Now, we need to determine what files we need on our disk to run the programs we want. If our disk is to be truly self-booting, all of the files we need to run our programs must be on lhc disk. The first thing we say we wanted lo do was lo change our screen to 80 column. In order to change to an 80-column screen, we musl have MODE.COM from our DOS disk on our new self-booler.

DATE is an internal DOS command so we don't need to copy a file on the disk for that. We do need lhe necessary Writing Assistant files. These files are WRITE.EXE, WRITE.NON, WRITE.SWP, and the dictionary files, WORDPRF .WDL and WORDPRF.ADL.

We need to copy MODE.COM from our DOS disk, so place the DOS disk in the A: drive and key in

COPY MODE.COM B: (enter) DOS will tell you when to place the new selfbootcr into the B: drive.

Next, we need to put our Writing Assistant disk into our A> drive and key in either

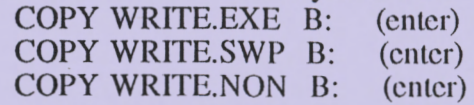

or, we can use the wild card symbol to copy all (just a little more on the next page>?

#### **EUGENE PCjr NEWSLETTER**

the files that begin with WRITE by keying in COPY WRITE.\* B: (enter) ~ This works especially well if we have two disk Irives on our Juniors!

Then, for the dictionary files, key in COPY WORDPRF.\* B: (enter)

When this is all done, put the newly made selfhooting Writing Assistant disk into the A> drive and press Ctrl/Alt/Dcl to rehoot our computers.

We need to wrap up some loose ends here. This new disk docs NOT address any additional memory you may have added to Junior. To do that, we would need to make a **CONFIG.SYS** file on the disk that would load the memory management software, JRCONFIG.SYS. Next month, we'll cover this little ditty. CONFIG.SYS files are fun!

Never hesitate to drop us a note whenever you need help along these lines ... the PCjr Club is here to help!

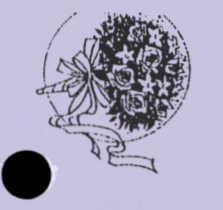

## Gift of Computer Magazines Rounds **Out Documents** Library

The Christmas Spirit reared its head and bit our Founding Father, Club Guru and Tooth Fairy, Author, Editor and general all-around Good-guy, Dr. Dick Page. Dick donated his whole collection of *Compute!, Compute!'s PC, Family Computing*  and *Home Computer* magazines to the Club's Documents Library. And, Dick left all his little  $y$ ellow Post-It<sup>TM</sup> tabs on the good stuff!

Many of our membership may not know that *Home Computer* was published right here in Eugene by Emerald Valley Publishing. All of these magazines carried articles on the PCjr and arc really interesting to read.

Doctor Dick's gracious donation really rounds out the Club's collection. We now have COMPLETE collections of *Compute!, Home Computer, Family Computing, PCjr Magazine, The Junior Report* and many of the old PCjr computer clubs' newsletters.

We need to thank many more folks who have donated "stuff' to the Club. Our Club has come far from the time when we had to ask someone to disconnect their Junior and bring it in each month to use at the meeting. We now have a couple of Juniors that arc owned by the Club to

**Example 2** at our meetings, at the work shops, and in our • mmunity outreach programs. There have been

too many donators to name (and some requested that we not use their names), but if any of you arc reading this, all of us in the Club want to say a hearty "THANK YOU!" And, we wish you and your's a very merry Christmas!

*All of us at the PCjr Club* 

Looking for some economical gifts for that computer nut? Here are a few ideas for those of you who missed shopping at the company store last month\*:

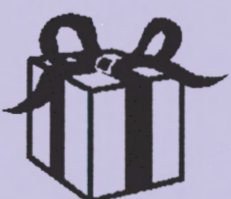

Disk Drive Cleaning Kit- under \$5.00 Printer Paper- \$5.00 up Mouse Pads- \$5.00 up Mouse Pockets- \$3.50 up Mouse Stations- \$12.00 up WordProcessing Rulers- \$4.00 up A Month on Eugene Public Network- \$7.50 Gift Subscription to the Newsletter- \$12.00 Copy Holder- \$5.00 up Disk Tubs- \$6.00 up Windows '95- \$89.00 Can of Peanuts- \$2.50 Coffee Cup Warmer- \$5.00 Euphoria Chocolate Disks- worth anything you pay (\* **Somr~(l11is stuff isn't in l11e Company Store.)** 

### DECEMBER MODEM NEWS BY GORDON LEMANQUAIS

Well, it's that time of year again for all the good things to happen to everyone that has been good. Have you?

There is not much to say, except if you are thinking of a Christmas gift Junior could always use, how about a modem? They have never been cheaper.

There might be a suprise coming up at the Christmas potluck, so come to the meeting and find out.

Remember the easy way to go to the Eugene Library is by using your modem. If the book you are looking for 1s there, you can save it until you can get to the library. If it isn't in, by using your modem, you saved gas.

See you at the party. Merry Christmas and Happy New Year to all. . .and have a safe holiday.

*Gordon* 

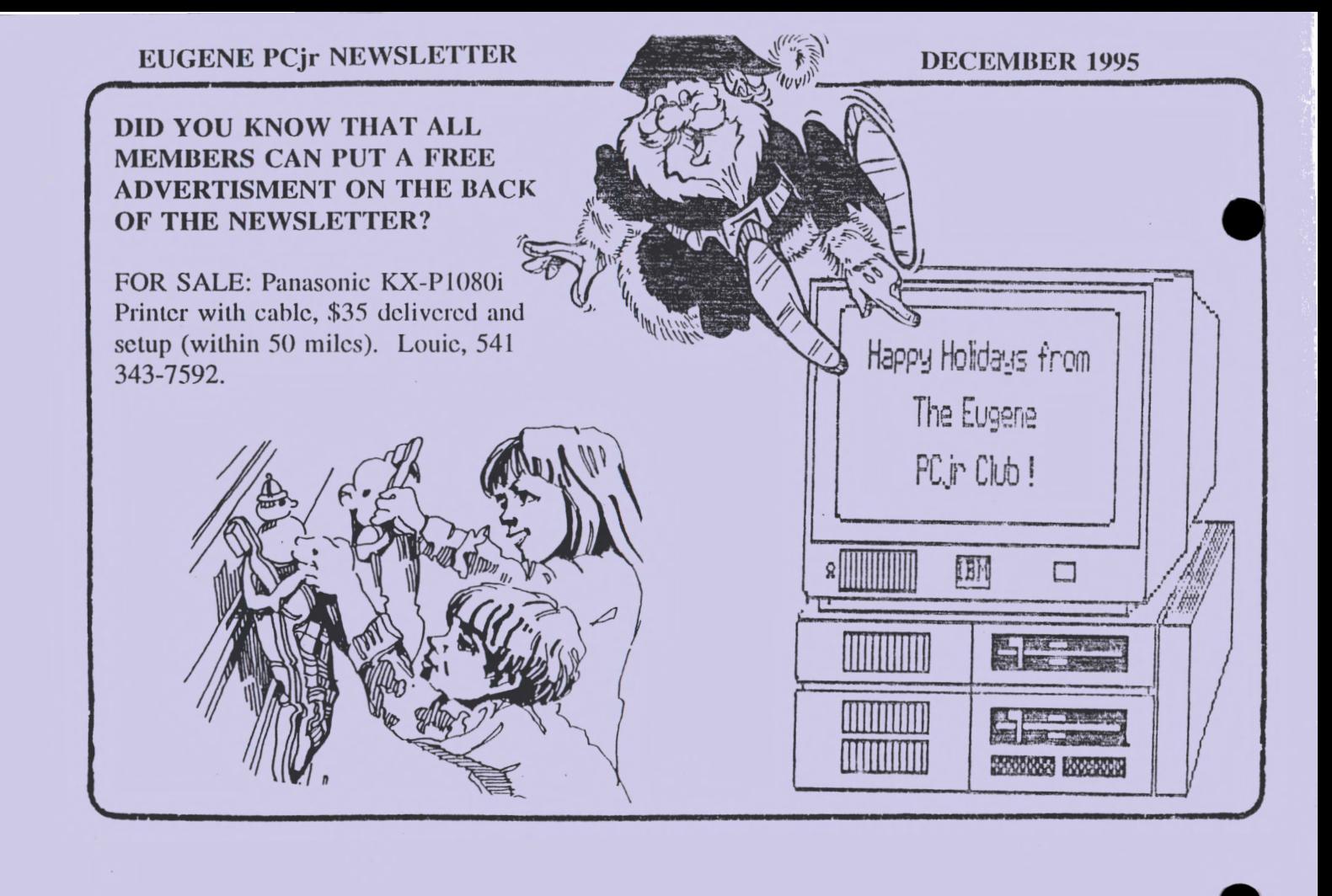

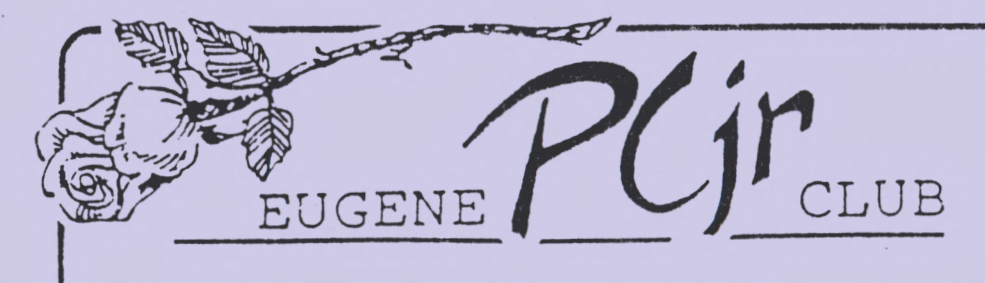

**1011 Valley River Way 116-B, Suite 220 Eugene, OR 97 401** 

FIRSf CIASS MAil